## E-dziennik UONET+

## Jak dyrektor może zaplanować radę pedagogiczną online?

Dyrektor poprzez UONET+ może zapowiedzieć radę pedagogiczną, również w wersji online. Niezbędne funkcje znajdują się w *Module Dziennik* w sekcji **Dyrektor / Rada pedagogiczna**.

Aby zapowiedzieć radę naciśnij przycisk **Dodaj**. W oknie możesz wskazać:

- nauczycieli, których obecność jest wymagana na radzie;
- czas, miejsce i agendę spotkania;
- dokumenty do zapoznania się przez kadrę (w oparciu o zasoby umieszczone na dysku OneDrive);
- link do rady online założonej w zewnętrznej aplikacji, np. MS Teams.

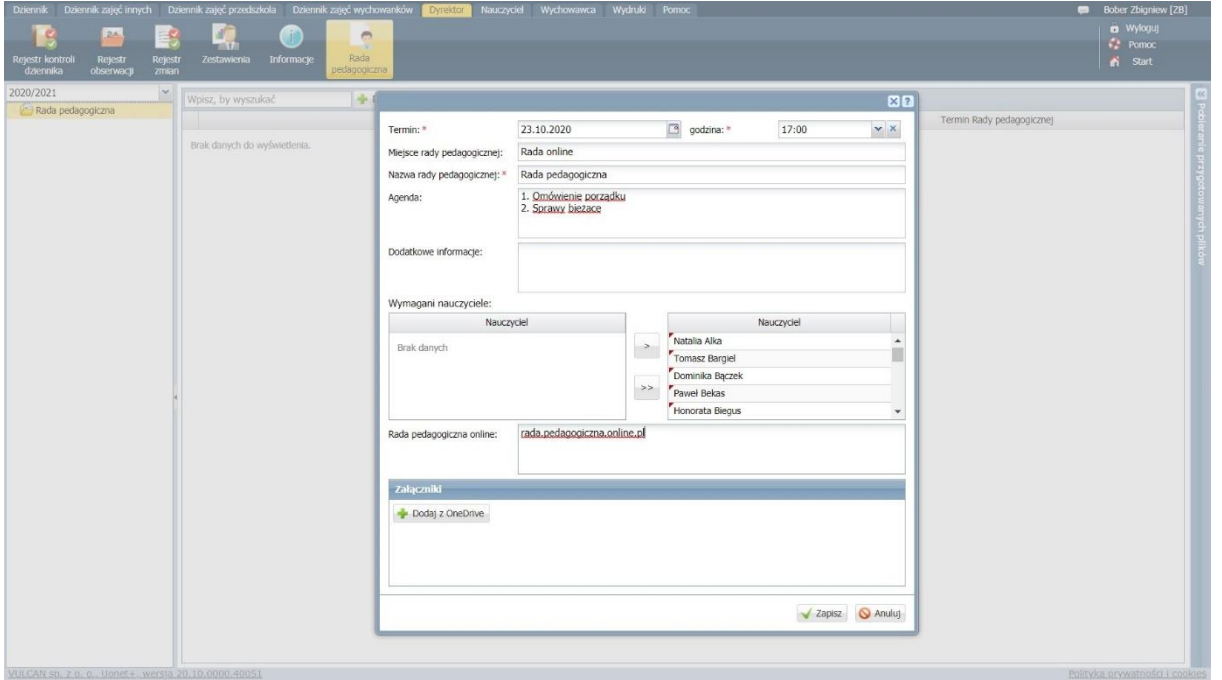

Radę można rozpocząć poprzez komunikator w którym jest realizowana lub bezpośrednio z dziennika, klikając przycisk **Dołącz do spotkania**.

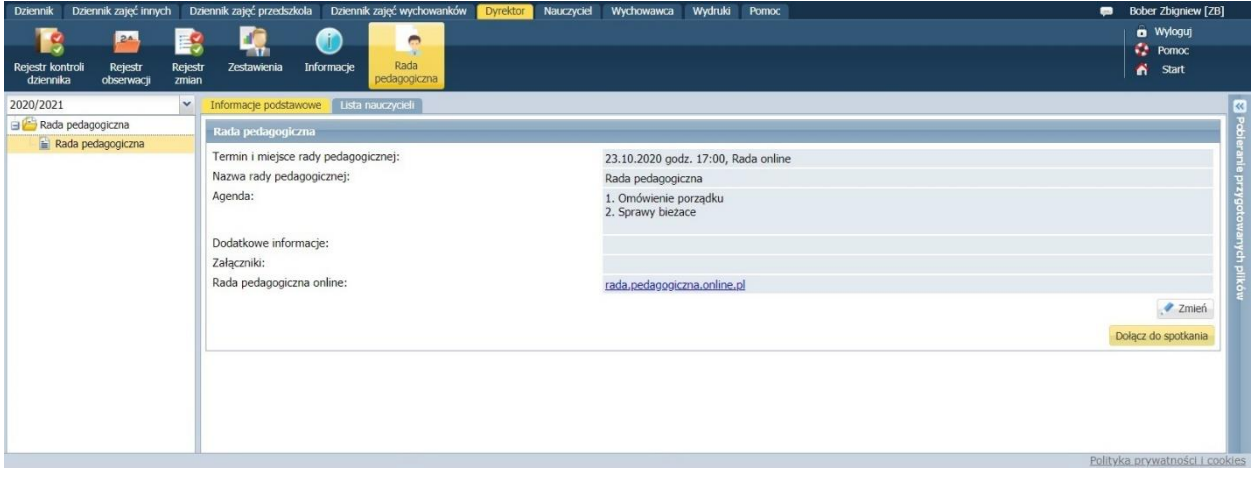

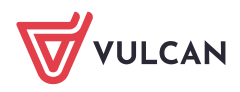